## 코딩계정 사용방법

**※ "코딩전용 로그인"은 여러 사용자가 한 계정을 함께 사용할 경우, 결과 조회를 제한하기 위한 용도로 개발되었습니다. 따라서 코딩전용 로그인에 체크하고 로그인하면, "검사입력" 메뉴만 활성화되며, 코딩 후에도 결과지를 조회할 수 없습니다.**

**※ 코딩전용 로그인에 체크한 경우에는 반드시 회원가입시 코딩용 계정으로 사용하기 위해 설정한 "코딩 비밀번호"를 입력하셔야 로그인이 가능합니다.**

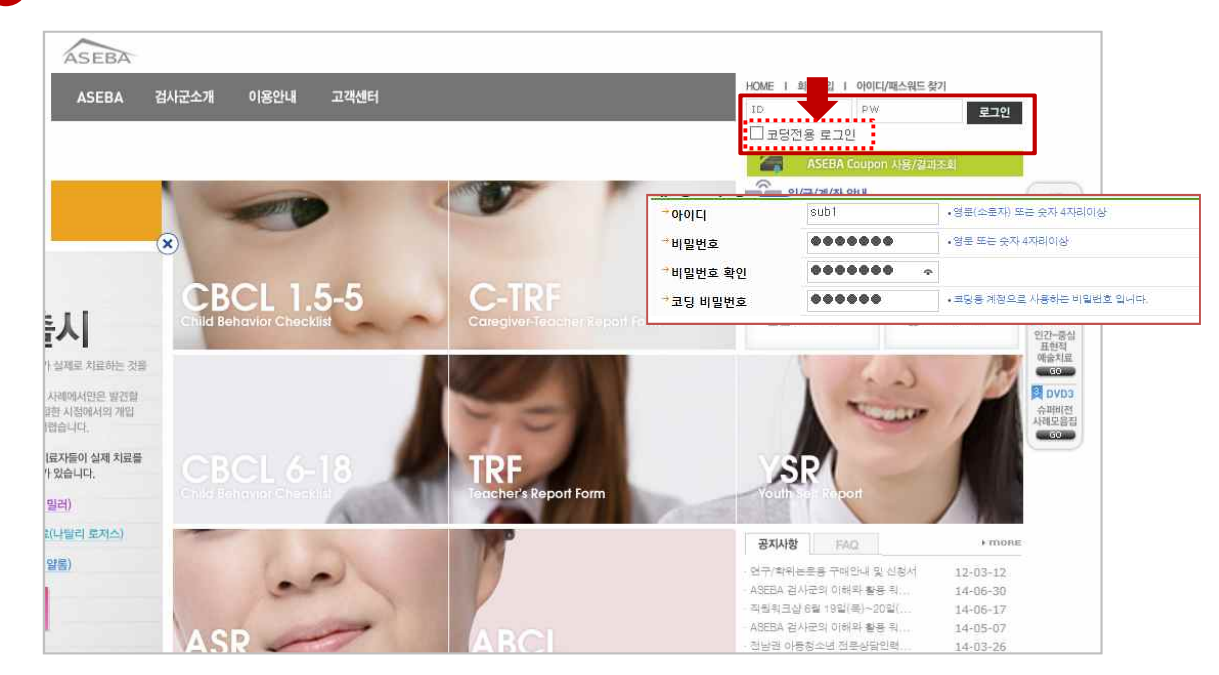

## 1 회원가입시 설정한 아이디와 코딩 비밀번호를 입력한 후, **'코딩전용 로그인'에 체크**합니다.

## - 로그인 후에는 코딩할 수 있는 메뉴만 열람됩니다. - '실시'를 눌러 코딩을 시작합니다. - 코딩 완료 후 결과지를 조회할 수 없습니다. 2

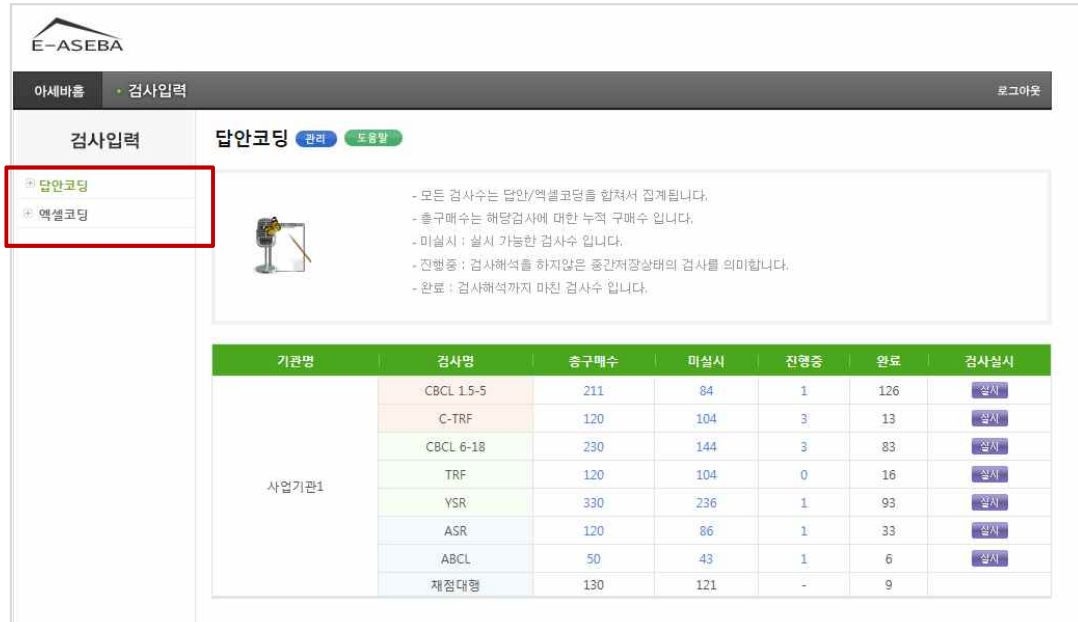